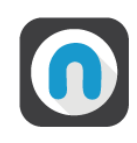

# **Manuel d'utilisation**

**ARD** 

d

NICIP

## **Nuabee Cloud Access**

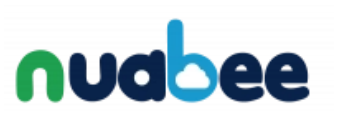

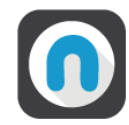

## **Table des matières**

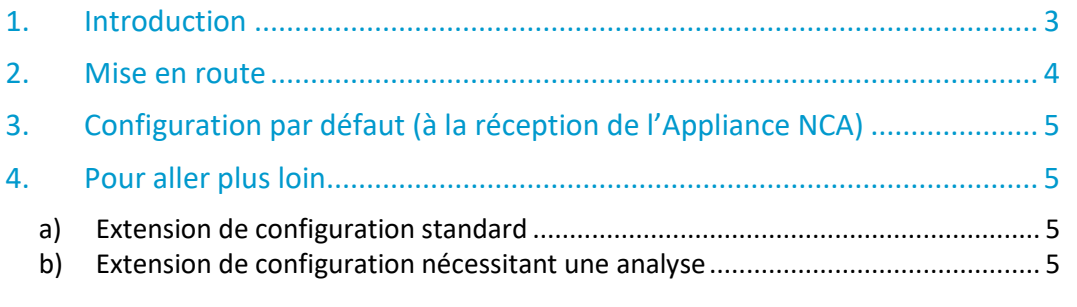

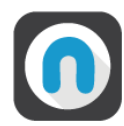

## <span id="page-2-0"></span>**1. Introduction**

Nuabee propose à ses clients une solution de connexion entre ses services situés dans le cloud et l'infrastructure de repli de ses clients nommée Nuabee Cloud Access (**NCA**) afin de procéder au test de PRA de son infrastructure et la fourniture du service de PRA.

Cette solution est basée sur la distribution de sécurité PfSense (qui est un routeur/pare-feu Open Source sur le système d'exploitation FreeBSD).

Le boitier NCA fournis un ensemble de services de base (DHCP, DNS) qui peuvent être étendus en fonction du besoin.

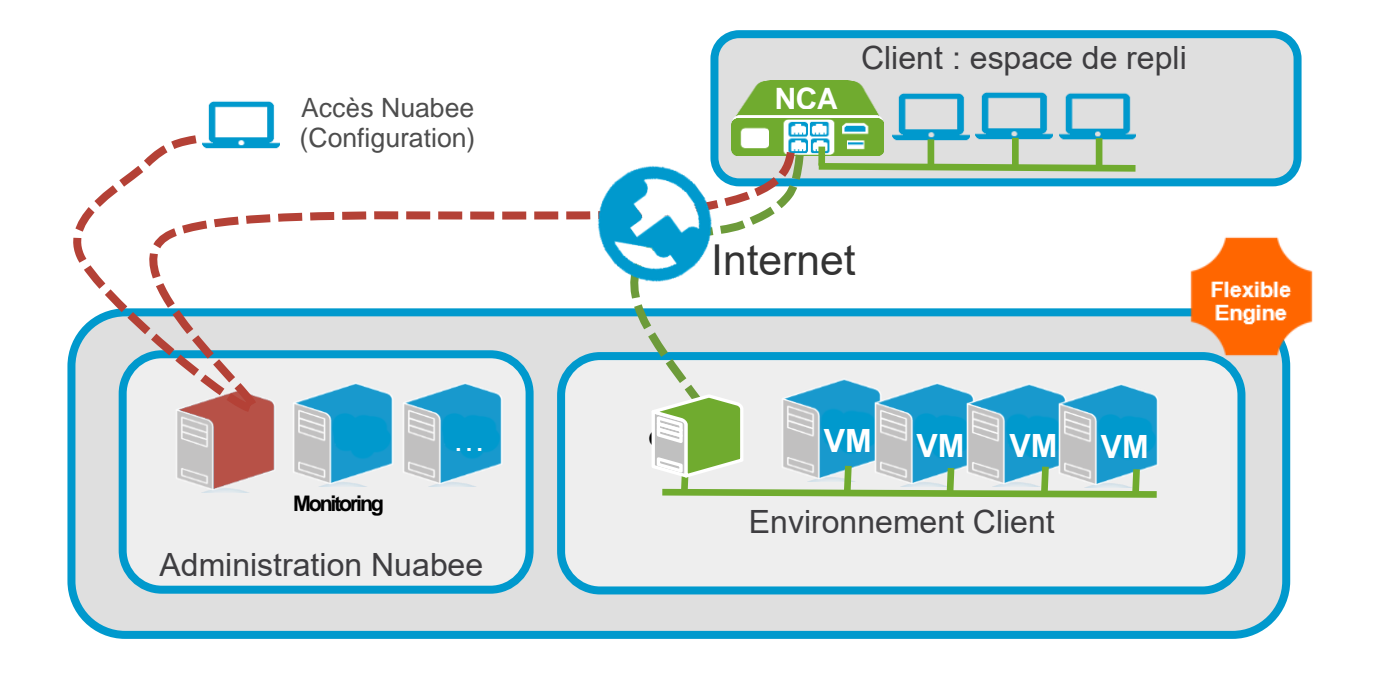

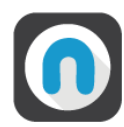

## <span id="page-3-0"></span>**2. Mise en route**

Conformément à l'étiquette présente sur le boitier NCA, connecter le NCA via son interface WAN sur un accès internet et brancher le cordon d'alimentation.

Le NCA requiert l'autorisation du trafic sur le pare-feu présent sur l'interface WAN :

- Vers l'adresse **saturne.nuabee.fr** pour son lien d'administration par Nuabee
- Vers une adresse IP du Cloud et plusieurs ports qui vous seront communiqués lors des tests de PRA.

Les boitiers NCA de générations 2 démarrent dès leur branchement électrique.

Pour les générations 1 et 3, il vous faudra appuyer sur le bouton de démarrage.

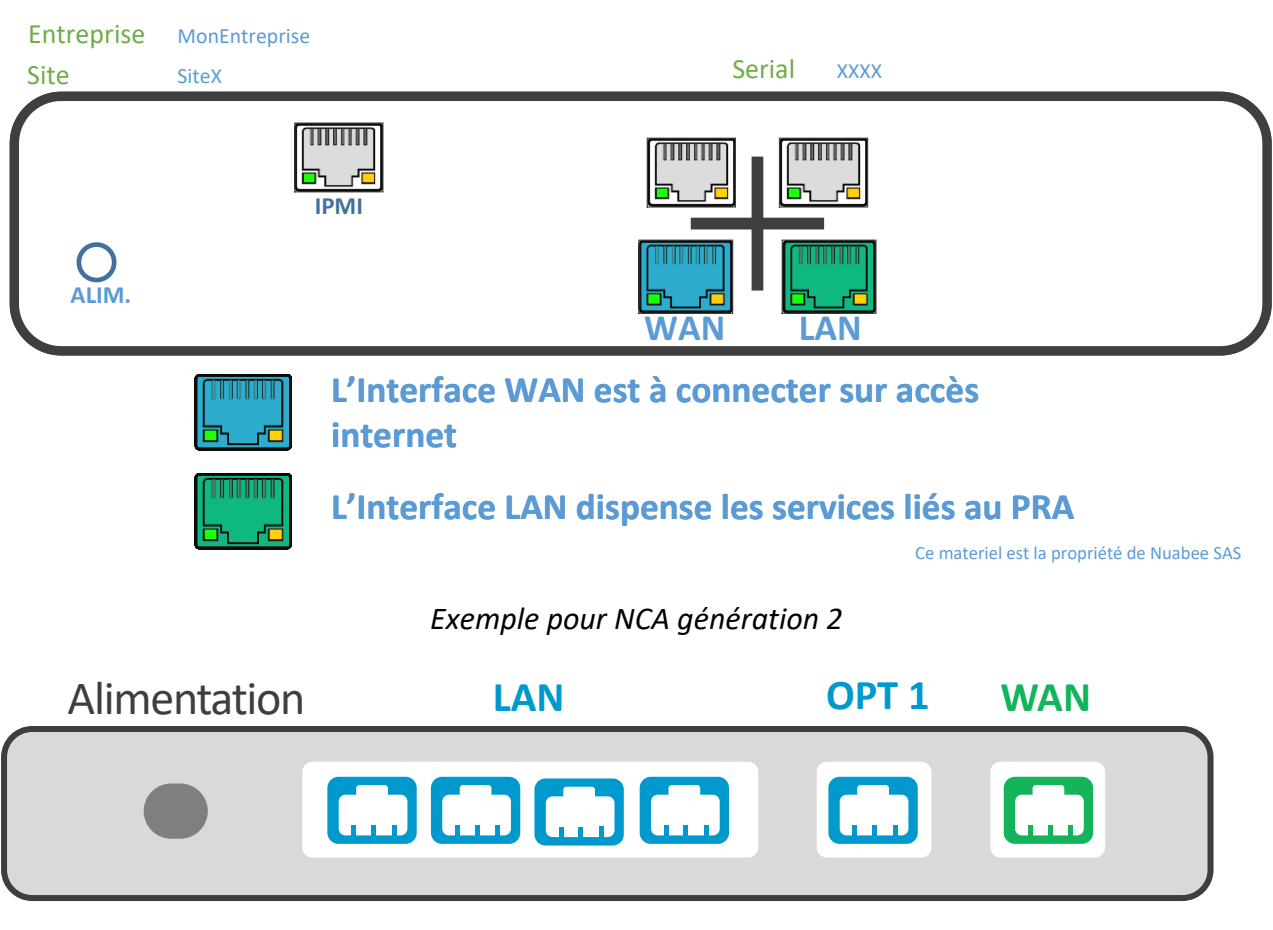

### *Exemple pour la NCA génération 1*

## Nuabee Cloud Access

#### *Exemple pour la NCA génération 3*

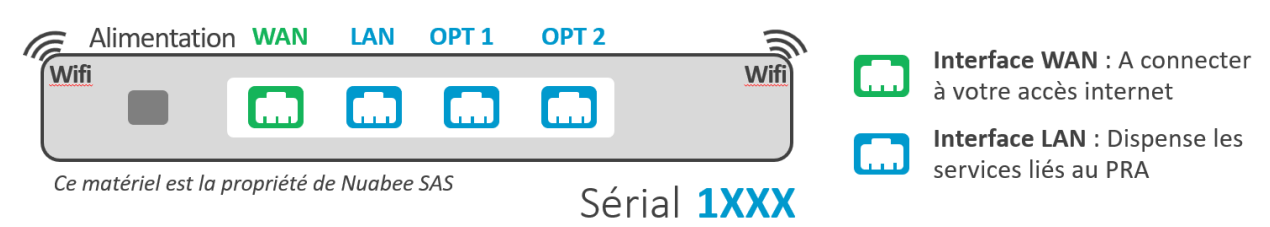

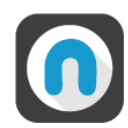

## <span id="page-4-0"></span>**3. Configuration par défaut (à la réception de l Appliance NCA)**

Après avoir reçu le boitier NCA, celui-ci est configurée par défaut de la manière suivante :

- L'interface WAN est placée en client DHCP afin d'être branchée sur un point d'accès internet (Box ou routeur). Celui-ci doit être isolé du réseau de la production pour éviter un conflit avec les machines.
- L'interface LAN sert via DHCP le sous réseau 192.168.42.0/24 et permet la connexion des machines qui lui sont connectées à internet.
- Les DNS sont ceux de votre fournisseur d'accès à internet diffusés sur l'interface WAN via DHCP.
- Un lien d'administration réservé à Nuabee pour la mise à jour de configuration et diagnostic à distance.

## <span id="page-4-1"></span>**4. Pour aller plus loin**

## <span id="page-4-2"></span>**a) Extension de configuration standard**

Nuabee peut procéder à la mise en place de services réseau complémentaires sur le NCA.

Dans ce cadre, le Client doit demander à Nuabee un compte d'accès spécifique au NCA et pourra dès lors configurer les éléments suivants :

- Des règles de pare-feu spécifiques.
- Gestion des DNS.
- Mise en œuvre NTP.

#### <span id="page-4-3"></span>**b) Extension de configuration nécessitant une analyse**

Nuabee peut procéder à la mise en place d'autres services réseau complémentaires qui nécessitent une analyse spécifique conjointe avant mise en œuvre.

- Configurer une plage d'adresse différente.
- Configurer différents VLAN's taggués ou non sur les 3 interfaces autres que celle du WAN. o Un switch à la suite du NCA est vivement recommandé pour la gestion de VLAN.
- Configurer des règles de pare-feu spécifiques.
- Configuration de VPN IPSEC ou OpenVPN.
- Diagnostics réseaux.